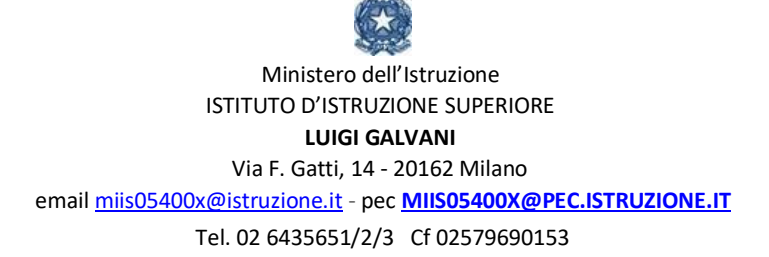

# **INFORMATIVA attivazione sistema** *PagoInRete***, riguardante i pagamenti telematici delle famiglie a favore dell'istituto.**

Con la presente informiamo che nel nostro istituto è stato attivato il servizio **Pago In Rete**, **sistema dei pagamenti on line,** introdotto dal Ministero dell'Istruzione, che consente alle famiglie di effettuare i pagamenti degli avvisi telematici emessi dalle istituzioni scolastiche per i **diversi servizi erogati**, tra i quali ricordiamo:

- − contributo scolastico
- − attività di arricchimento dell'offerta formativa (stage, viaggi, visite guidate ecc.)
- − altri contributi

Le famiglie possono accedere direttamente al servizio *PagoInRete* digitando il seguente indirizzo: [https://www.istruzione.it/pagoinrete.](https://www.istruzione.it/pagoinrete)

Sul nostro sito istituzionale è inoltre presente il link, nell'apposita area dedicata nella home page. L'accesso è possibile da qualunque dispositivo digitale: smartphone, tablet, pc.

## **MODALITA' DI ACCESSO AL SERVIZIO**

Per accedere al servizio è necessario eseguire i passaggi:

- 1. **Registrazione dell'utente sul portale del MIUR\*:** tramite il link sopra indicato si accede alla pagina di registrazione utente per inserire i propri dati anagrafici e un indirizzo e-mail di contatto; durante la registrazione, il sistema rilascerà l'utenza per accedere al sistema (username) e richiederà all'utente di inserire la sua password per l'accesso al sistema. Dopo la certificazione dell'indirizzo e-mail inserito dall'utente, la registrazione sarà definitiva.
- 2. **Attivazione del servizio pagamenti\*:** accedendo al portale del MIUR l'utente registrato dovrà selezionare il servizio pagamenti online per la sua attivazione. Solo per il primo accesso al servizio dei pagamenti sarà richiesta **l'accettazione preliminare delle condizioni sulla privacy**. L'utente dovrà comunicare alla scuola dove è iscritto il proprio figlio la **volontà di aderire al servizio dei pagamenti** utilizzando il **modulo allegato** da compilare e consegnare a scuola e richiedere di essere associato all'alunno frequentante per la visualizzazione degli avvisi telematici a lui intestati. Una volta che la segreteria ha confermato l'associazione genitore-figlio, accedendo al portale del MIUR, l'utente si ritroverà automaticamente abilitato al servizio pagamenti e visualizzerà gli avvisi intestati ai propri figli.
- **\***I genitori che hanno **attivato l'utenza sul sito del MIUR per l'iscrizione on line** dei propri figli potranno utilizzare le **medesime credenziali** di accesso anche per il servizio "Pago In Rete", senza effettuare nuovamente la registrazione. Se invece si possiede **un'identità digitale SPID** (Sistema Pubblico di Identità Digitale), è possibile accedere con le credenziali SPID del gestore che ha rilasciato l'identità (selezionando "Entra con SPID").
- 3. **Chi può fare richiesta di ricevere le notifiche degli avvisi di pagamento intestati ad un alunno?** Il servizio di notifica può essere richiesto alla segreteria scolastica dal genitore (padre/madre) dell'alunno minorenne o da chi rappresenta il minore (delegato da chi ha la responsabilità genitoriale) o anche dallo studente stesso se è maggiorenne.

## **DOCUMENTI NECESSARI PER LA REGISTRAZIONE:**

codice fiscale del genitore, dati del genitore, indirizzo e-mail

#### oppure

codice fiscale dello studente maggiorenne, dati e indirizzo e-mail

- Accedere al sito [https://www.istruzione.it/pagoinrete.](https://www.istruzione.it/pagoinrete)
- □ Cliccare sul tasto ACCEDI, in alto a destra
- Scegliere di registrarsi come nuovo utente cliccando su Registrati e procedere come indicato dal sistema stesso.

Al termine della registrazione il sistema invia dalla casella noreply@istruzione.it all'utente, all'indirizzo e-mail indicato, un messaggio con oggetto "Conferma registrazione" e, successivamente, un nuovo messaggio con oggetto "Creazione utenza", contenente le credenziali per effettuare il primo accesso al sistema *PagoInRete*  (*Username e Password provvisoria*).

## **EFFETTUARE PAGAMENTI**

Per effettuare un pagamento on line, l'utente deve:

- selezionare uno o più avvisi telematici da porre in un carrello dei pagamenti;
- scegliere tra diversi metodi di pagamento proposti: carta di credito, addebito in conto e bollettino postale online. In funzione della modalità di pagamento selezionata, il sistema visualizzerà la lista dei PSP disponibili.
- selezionare un PSP e procedere con il pagamento, inserendo i dati richiesti**\*** sul sito del PSP.
- \**PagoInRete* non archivia alcun dato relativo alla carta di credito o al conto corrente dell'utente

## **ASSISTENZA**

Per eventuali problemi, le famiglie hanno a disposizione il seguente numero di assistenza: 080/92 67 603 attivo dal lunedì al venerdì, dalle ore 8:00 alle ore 18:30.

## **APPROFONDIMENTI**

Per ulteriori informazioni si rinvia alla consultazione del portale: [https://www.istruzione.it/pagoinrete.](https://www.istruzione.it/pagoinrete)

> Il Dirigente Scolastico Dott. Emanuela M. Germanò *Firma autografa sostituita a mezzo stampa ai sensi dell'art. 3 comma 2 del D. Lgs. 39/19*

**ALLEGATO**  Modulo adesione.